## Icon went missing in Windows 7? Here's a Fix

After installing the latest and greatest Mozilla Firefox 3.5 in Windows 7 (RC Build 7100 32-bit) I noticed that after a while the icon went missing. Firefox was still working correctly, and when I checked the icon properties, and the icon was still present. But for some strange reason it wouldn't show up in on my Desktop, my Start Menu, or my Taskbar, I would just see a broken icon.

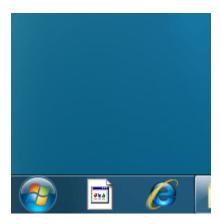

The resolution? Rebuilding the Windows 7 Icon Cache.

## Follow these directions:

- 1. Close all folder windows that are currently open.
- 2. Launch Task Manager using the CTRL+SHIFT+ESC key sequence, or by running taskmgr.exe
- 3. In the Process tab, right-click on the Explorer.exe process and select End Process
- 4. Click the End process button when asked for confirmation.
- 5. From the File menu of Task Manager, select New Task (Run...)
- 6. Type CMD.EXE, and click OK
- 7. In the Command Prompt window, type the commands one by one and press ENTER after each command:

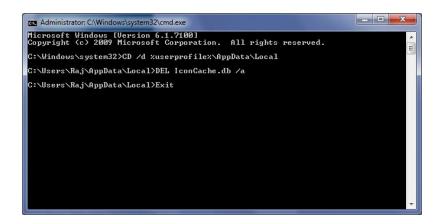

CD /d %userprofile%\AppData\Local DEL IconCache.db /a EXIT

- 8. In Task Manager, click File, select New Task (Run...)
- 9. Type EXPLORER.EXE, and click OK.

Your icons should be as good as new!

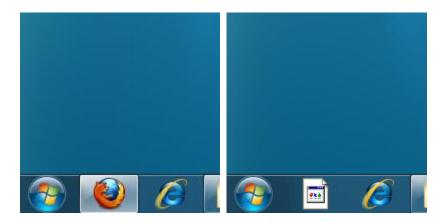